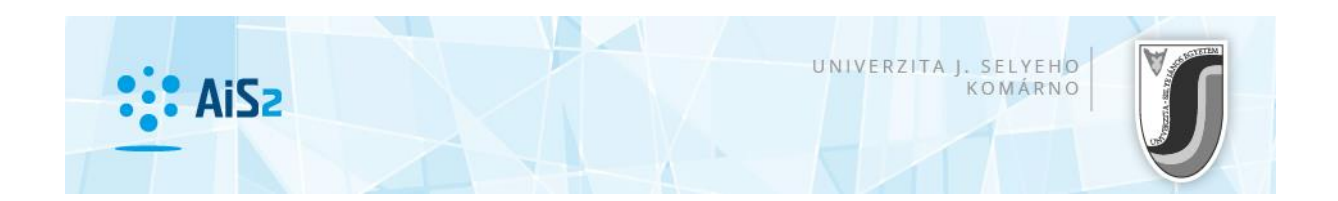

## Tlač zmluvy o ubytovaní

Prihláste sa do AiS2 (http://ais2.ujs.sk).

V **Študentskom zobrazení (tí, ktorí majú aktuálne štúdium)** v ľavej časti obrazovky zvoľte "Prehľad ubytovania" / "Szállás áttekintése" / "Accomodation overview".

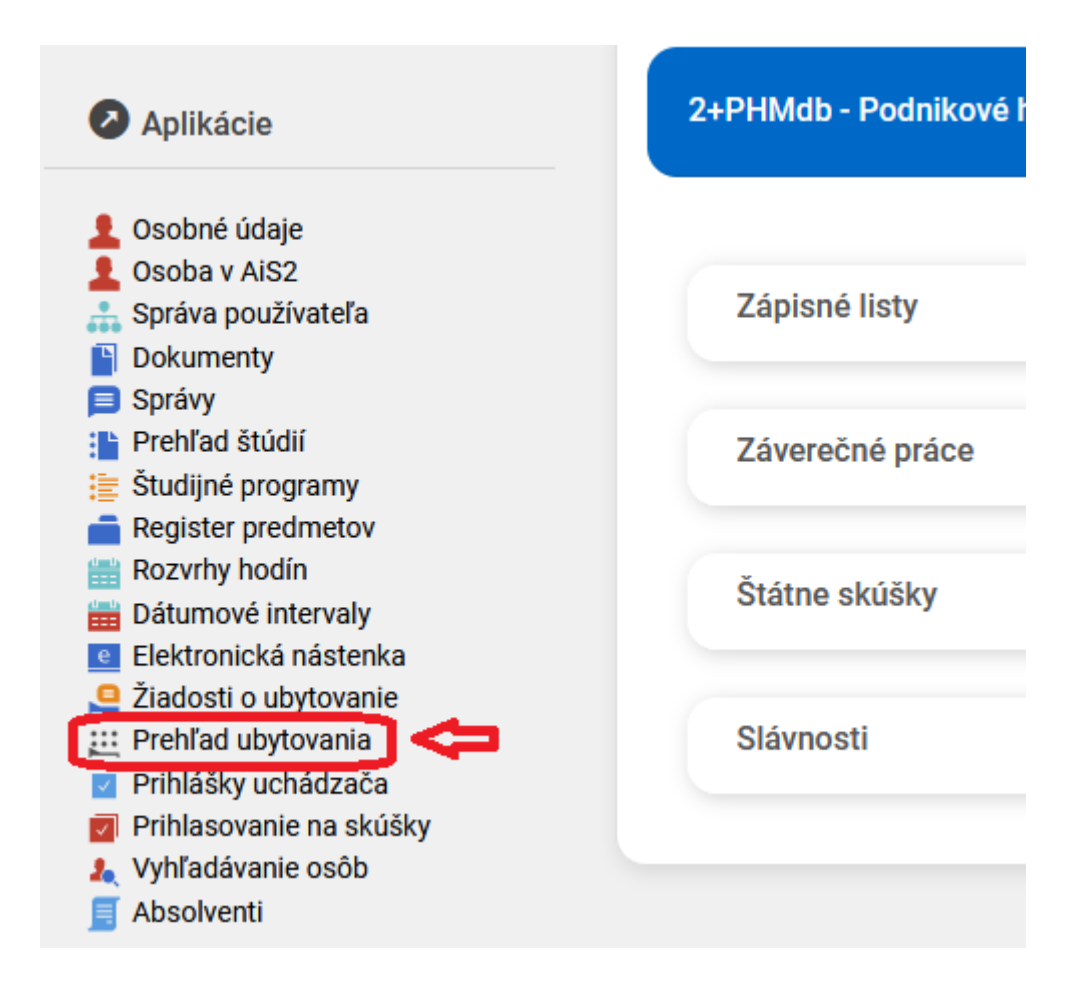

**Uchádzači,** ktorí ešte nemajú aktuálne štúdium, tlač zmluvy o ubytovaní nájdu v nasledovnej časti:

Po prihlásení v ľavej časti obrazovky kliknite na položku "Ubytovanie" / "Kollégiumi szállás" / "Accomodation", následne v strede obrazovky na VSUB031 Prehľad ubytovanie študenta / "Hallgató kollégiumi szállásának áttekintése" / "Overview of student's accomodation".

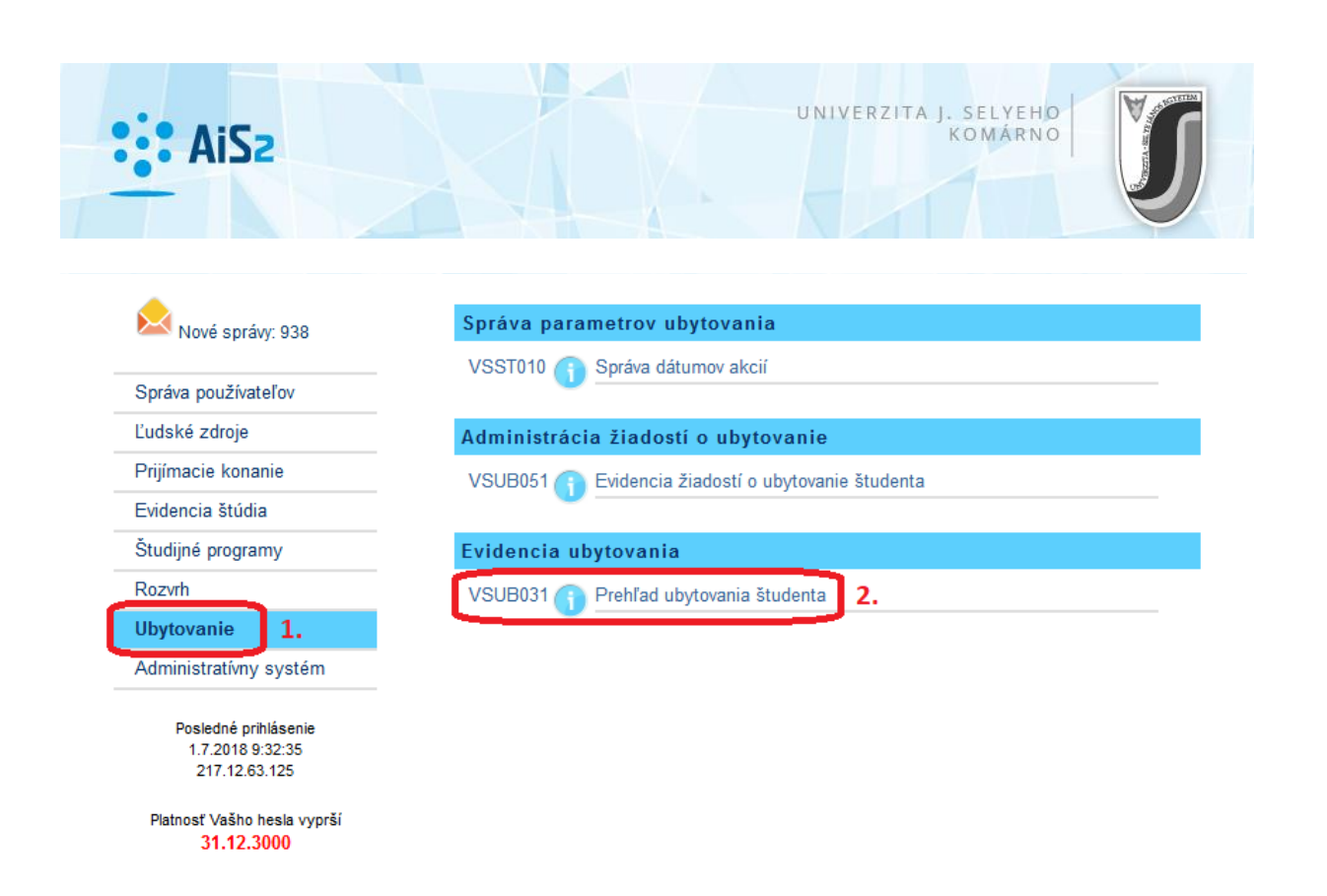

Otvorí sa okno, kde pri "Ubytovania študenta" najprv vyznačte aktuálny riadok, potom kliknite na ikonku <sup>(</sup> tlačiareň, kde môžete zmluvu o ubytovaní otvoriť, stiahnuť a vytlačiť.

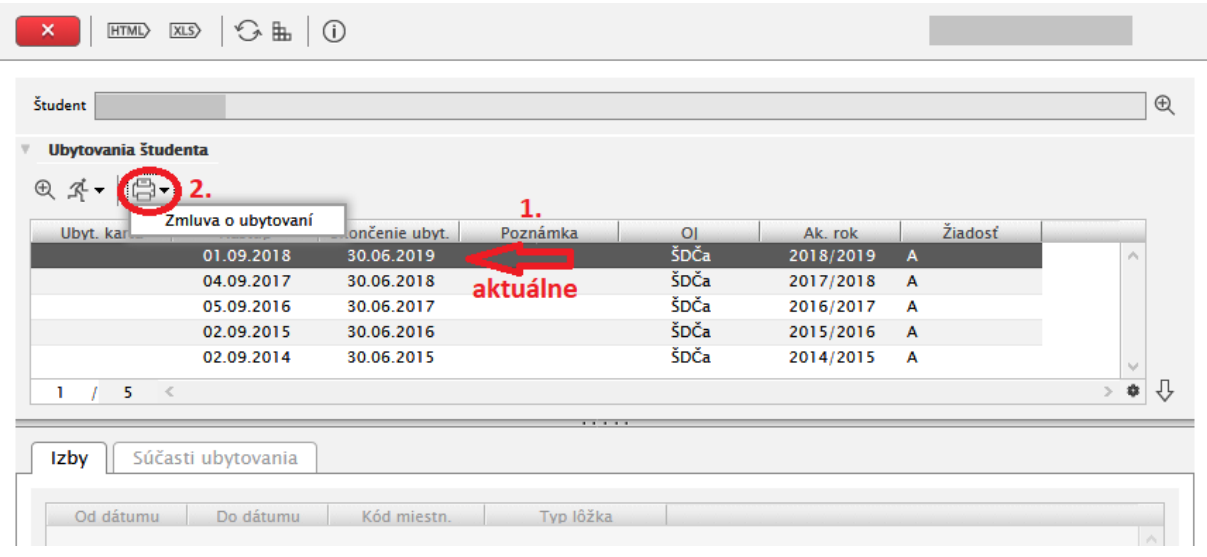